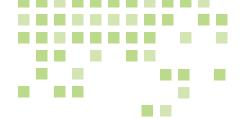

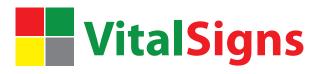

## Overall Architecture

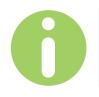

#### Introduction

VitalSigns is implemented as a series of inter-connected components. VitalSigns can be installed on a dedicated machine or on a VM running Windows 7 or Windows Server 2008. The machine that VitalSigns is running on is referred to as the monitoring station.

# Architectural Diagram

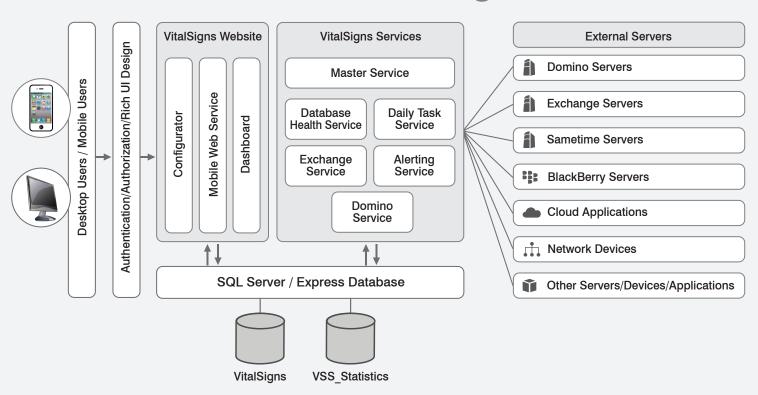

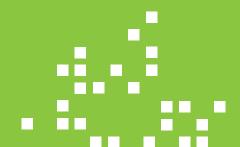

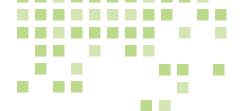

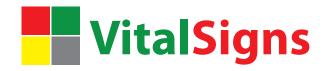

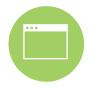

#### Front End

The front end or user interface is implemented as an IIS or web application. This means that to access the application you launch a web browser, such as Firefox, IE, or Chrome and type in the host name of the monitoring station.

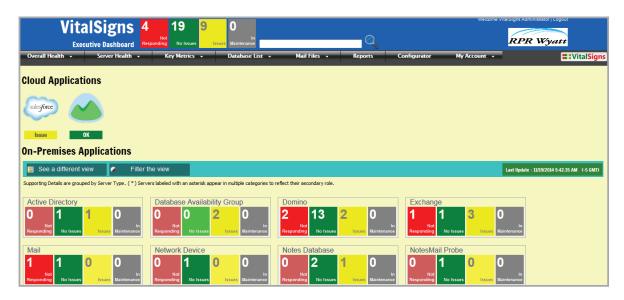

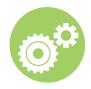

## VitalSigns Windows Services

The part of VitalSigns that does the actual monitoring (also known as the back end) is a set of Windows Services that are installed on the monitoring station. Only one service (the VitalSigns Master Service) is set to automatically start, and the other services are controlled by the master service.

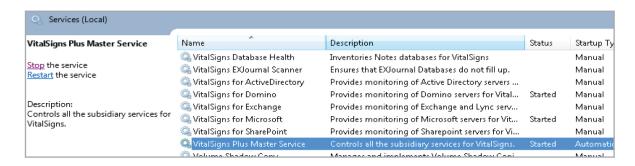

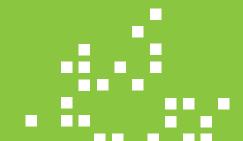

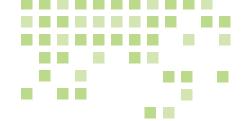

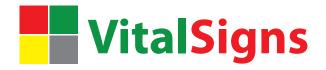

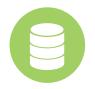

#### **Data Store**

VitalSigns stores data in a Microsoft SQL database, which is either hosted on the monitoring workstation in an instance of SQL Server Express or on a separate enterprise edition of SQL Server on a different machine.

The VitalSigns front end writes configuration data to the database. For example, when you tell VitalSigns to monitor a specific server at a specific interval, this information is stored in the SQL database as a record.

The VitalSigns services read the configuration data from the database to determine which servers to monitor, and what performance thresholds to test those servers against. Once a server has been scanned for health, the results are written into a status table in the SQL database.

The VitalSigns front end application reads the status table from the SQL database to populate the current server status in the Dashboard. The VitalSigns front end application also reads from the VitalSigns statistics database (VSS\_Statistics) to generate graphs, trends, and reports.

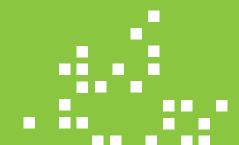

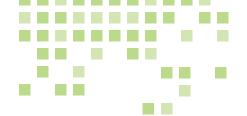

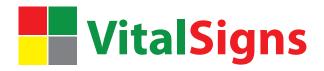

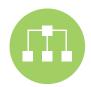

#### **IBM Domino Services**

The "VitalSigns for Domino" service uses the IBM Notes API to connect to Domino servers just as a Notes client would. This means that nothing is installed on any of the Domino servers, and from the perspective of the Domino server, VitalSigns is just another Notes user. A configured Notes client must be installed on the monitoring station to enable monitoring of Domino servers.

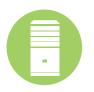

### Microsoft Servers Services

The "VitalSigns for Microsoft Servers" service uses PowerShell to connect to Microsoft servers using the AD credentials provided for the appropriate server. The monitoring workstation generally has to be in the same AD forest as the servers being monitored.

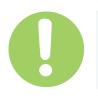

## VitalSigns Alert Service

Whenever a VitalSigns service detects an alert condition, a new alert record is written into the SQL database. The "VitalSigns Alert Service" scans the database for new alert records and then looks up configuration data to determine where to send the alert.

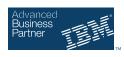

#### About Us

RPR Wyatt

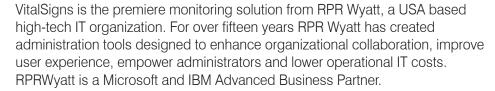

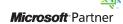